# **Moller Documentation**

リリース *1.0.0*

**ISSP, University of Tokyo**

**2024 03 06**

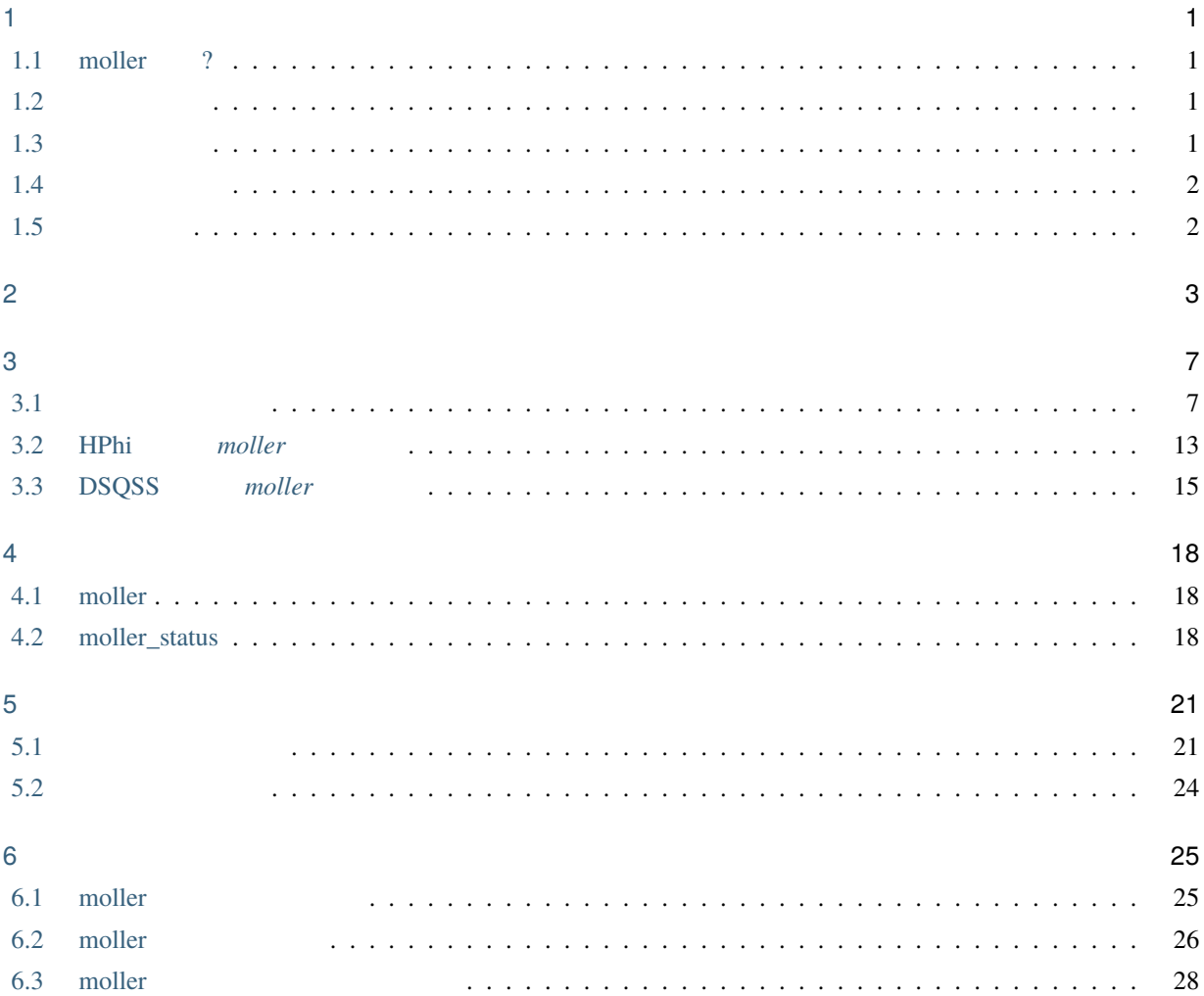

### <span id="page-2-1"></span><span id="page-2-0"></span>**1.1 moller** 2

 $($ moller the total term of the term of the term of the HTP-Tools of the moller moller that the moller ohtaka (slurm ) kugui (PBS ) with  $\Gamma$ **1.2** 

<span id="page-2-2"></span>GNU General Public License version 3 (GPL  $v3)$ 

### <span id="page-2-3"></span>**1.3** 開発貢献者

- ver.1.0.0 (2024/03/06 )
- ver.1.0-beta  $(2023/12/28)$ 
	- **–** 開発者
		- ∗ 吉見 一慶 (東京大学 物性研究所)

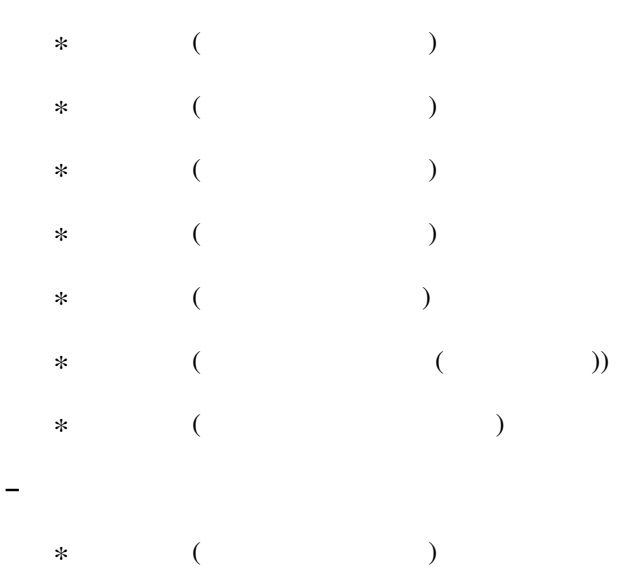

### <span id="page-3-0"></span>**1.4**

© *2023- The University of Tokyo. All rights reserved.*

 $2023$ 

### <span id="page-3-1"></span>**1.5** 動作環境

• Ubuntu Linux + python3

<span id="page-4-0"></span>HTP-tools examples moller examples moller examples and the sense of  $\sim$  700 moller examples  $\sim$  700 moller examples and  $\sim$  700 moller examples and  $\sim$  700 moller examples and  $\sim$  700 moller examples and  $\sim$  700 mol

- Python 3.x
- $\bullet$  ruamel.yaml
- $\bullet\,$ tabulate
- GNU Parallel ( $\overline{z}$

#### • GitHub

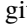

git examples examples moller examples

\$ git clone https://github.com/issp-center-dev/Moller.git

moller extendion to the state of the state of the state of the state of the state of the state of the state of the state of the state of the state of the state of the state of the state of the state of the state of the sta

\$ cd ./Moller \$ python3 -m pip install .

moller moller\_status

```
.
|-- LICENSE
|-- README.md
|-- pyproject.toml
|-- docs/
 | |-- ja/
 | -- en/| |- tutorial/
|-- src/
| - - moller/
| |--\_init py
|- main.py
| |-- platform/
| | - - \_init_{-}.py
| | |-- base.py
| | |-- base_slurm.py
      | | |-- base_pbs.py
| | |-- base_default.py
      | | |-- ohtaka.py
| | |-- kugui.py
      | | |-- pbs.py
| | |-- default.py
      | | |-- function.py
| |- utils.py
      | |-- moller_status.py
|-- sample/
```
moller はスーパーコンピュータ向けにバッチジョブスクリプトを生成するツールです。多重実行の機能を利用し

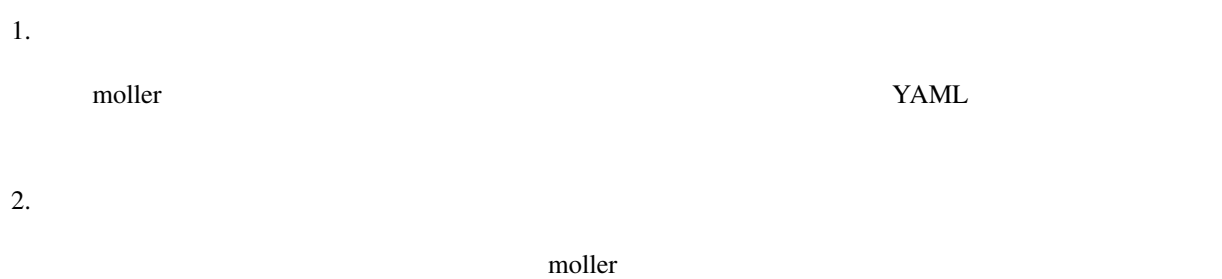

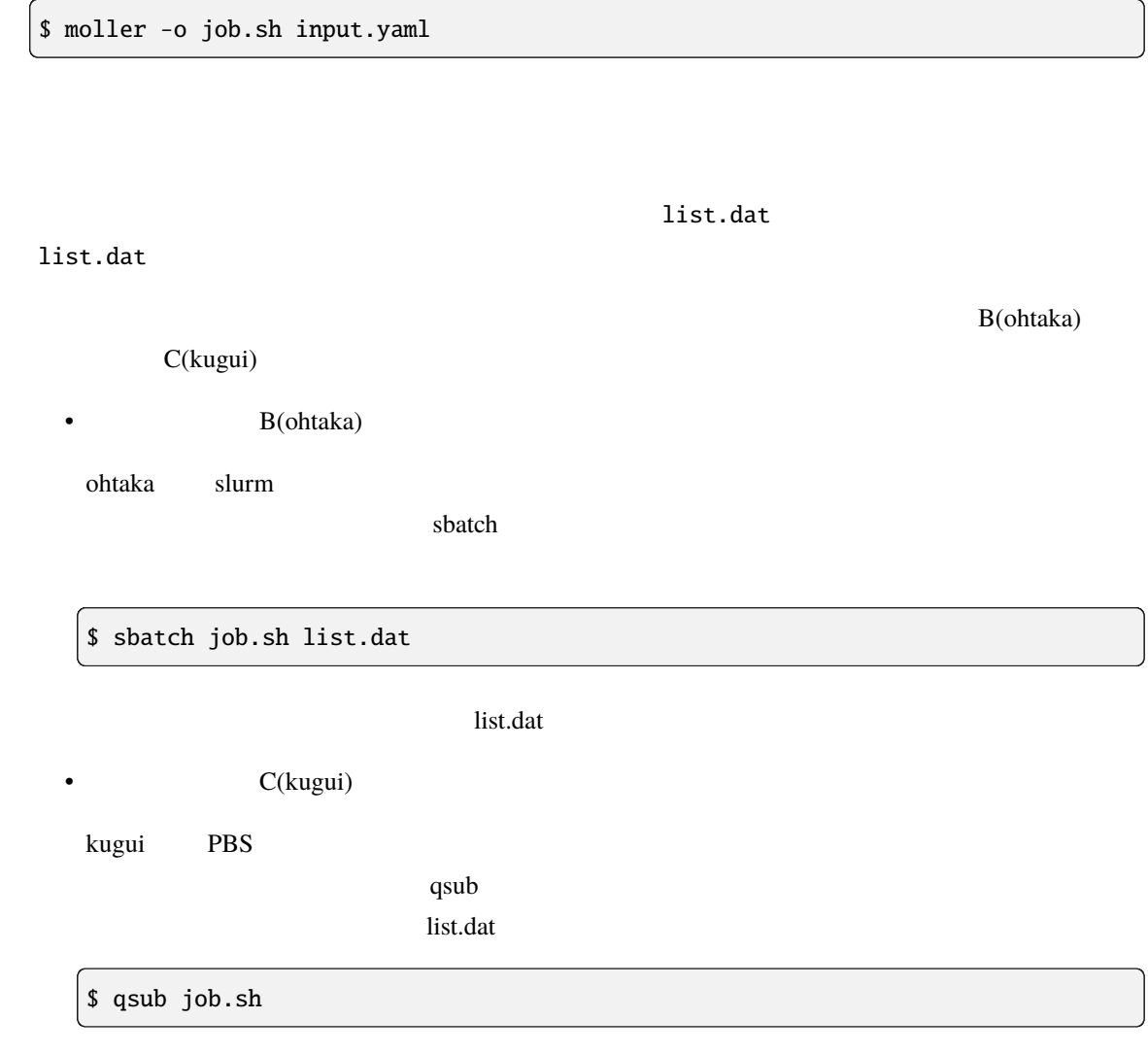

4. 結果の確認

3. バッチジョブの実行

\$ moller\_status input.yaml list.dat

 $5.$ 

 $($ 

• B(ohtaka)

 $s$ batch  $s$ 

\$ sbatch job.sh list.dat

 $-$ retry  $-$ 

\$ sbatch job.sh --retry list.dat

• C(kugui)

job.sh  $rctry=0$   $rctry=1$ 

\$ qsub job.sh

[1] [O. Tange, GNU Parallel - The command-Line Power Tool, ;login: The USENIX Magazine, February 2011:42-47.](https://www.usenix.org/publications/login/february-2011-volume-36-number-1/gnu-parallel-command-line-power-tool)

### <span id="page-8-1"></span><span id="page-8-0"></span>**3.1**

#### $m$ oller  $m$

moller extension and the molecular extension of the state  $\sim$ 

docs/tutorial/moller

 $3.1.1$ 

 $\blacksquare$  moller  $\blacksquare$ 

 $($ 

 $\blacksquare$  moller  $\blacksquare$ 

 $\boldsymbol{\mathrm{YAML}}$ 

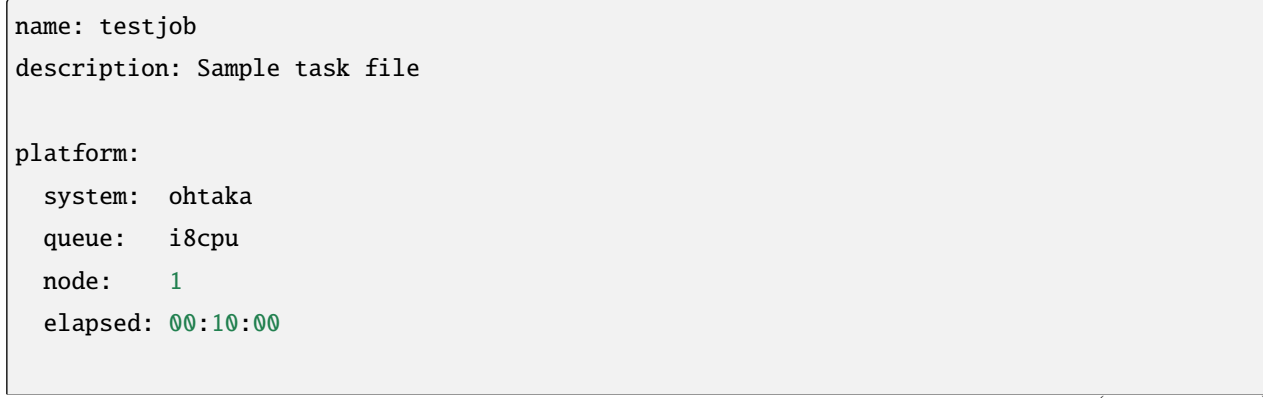

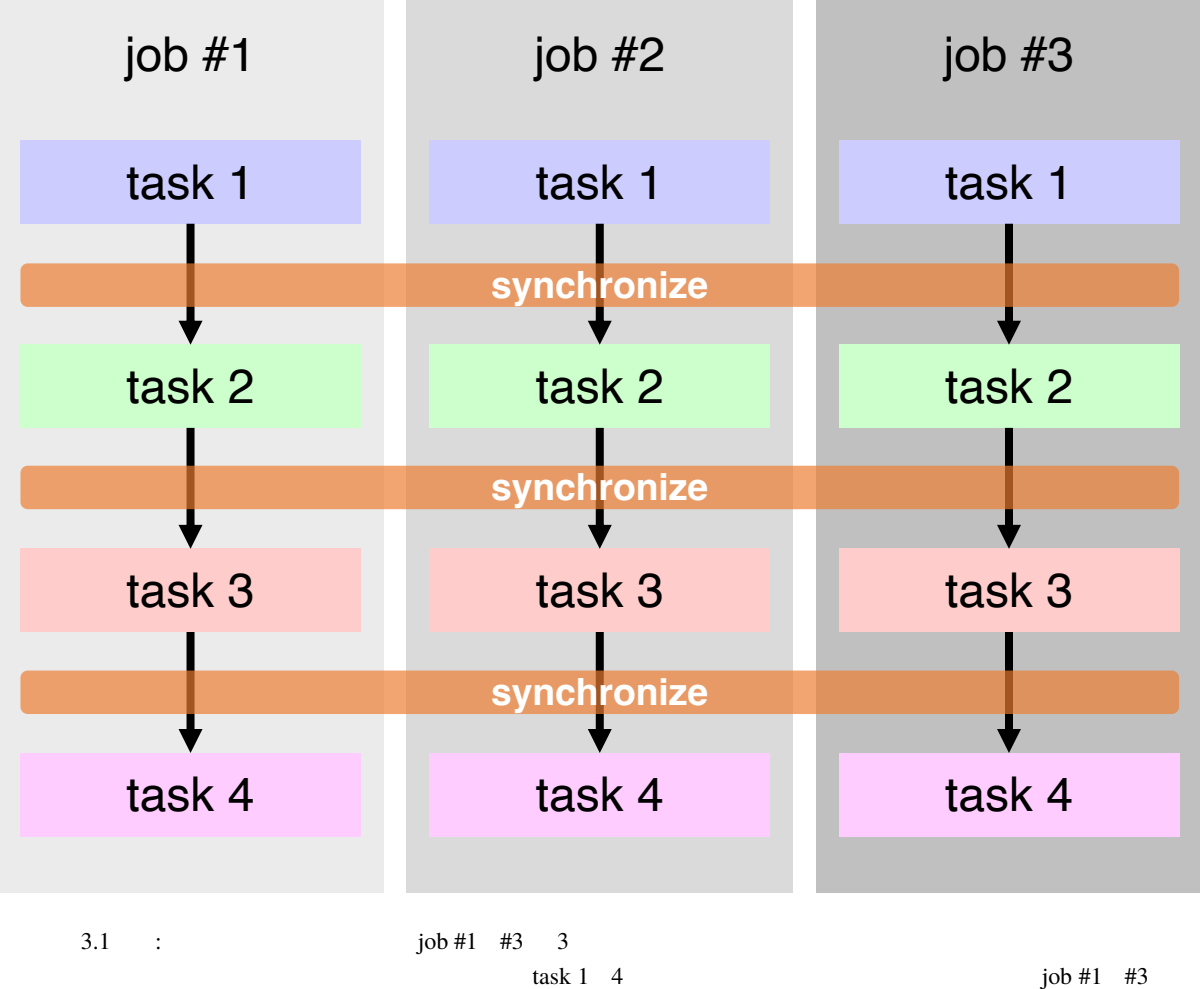

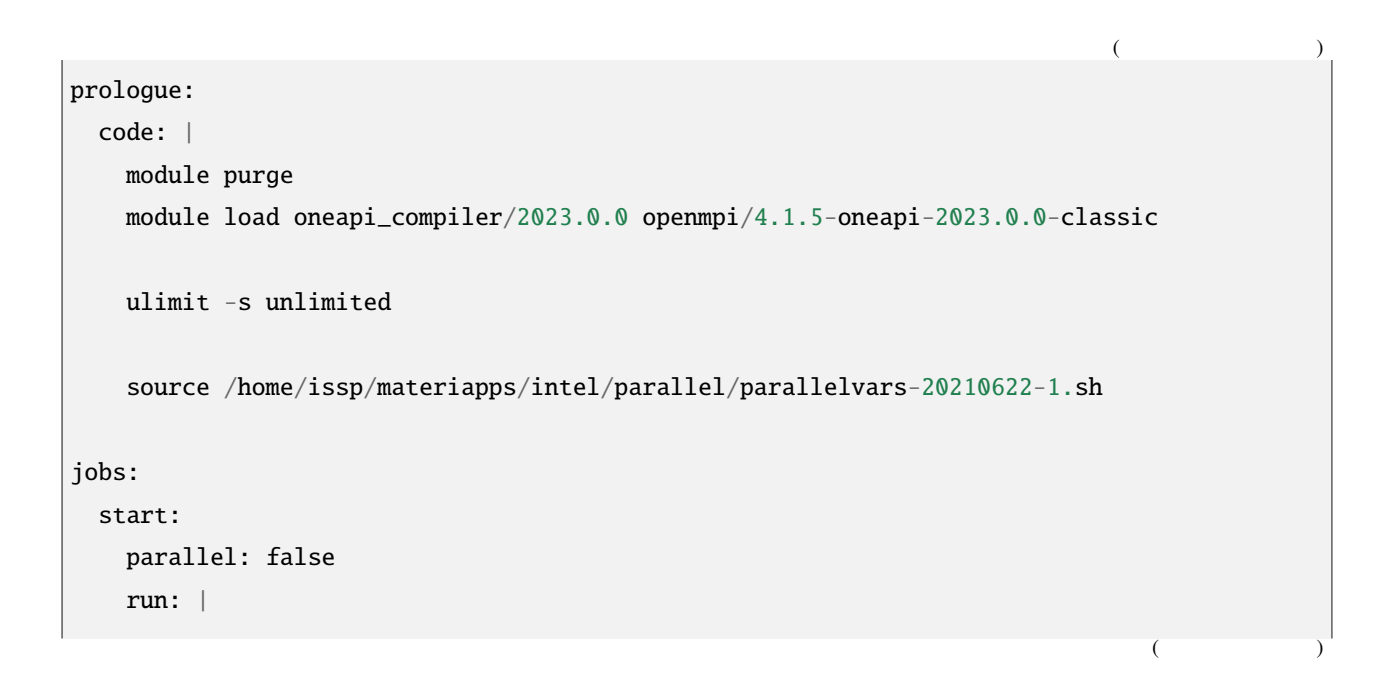

 $($ 

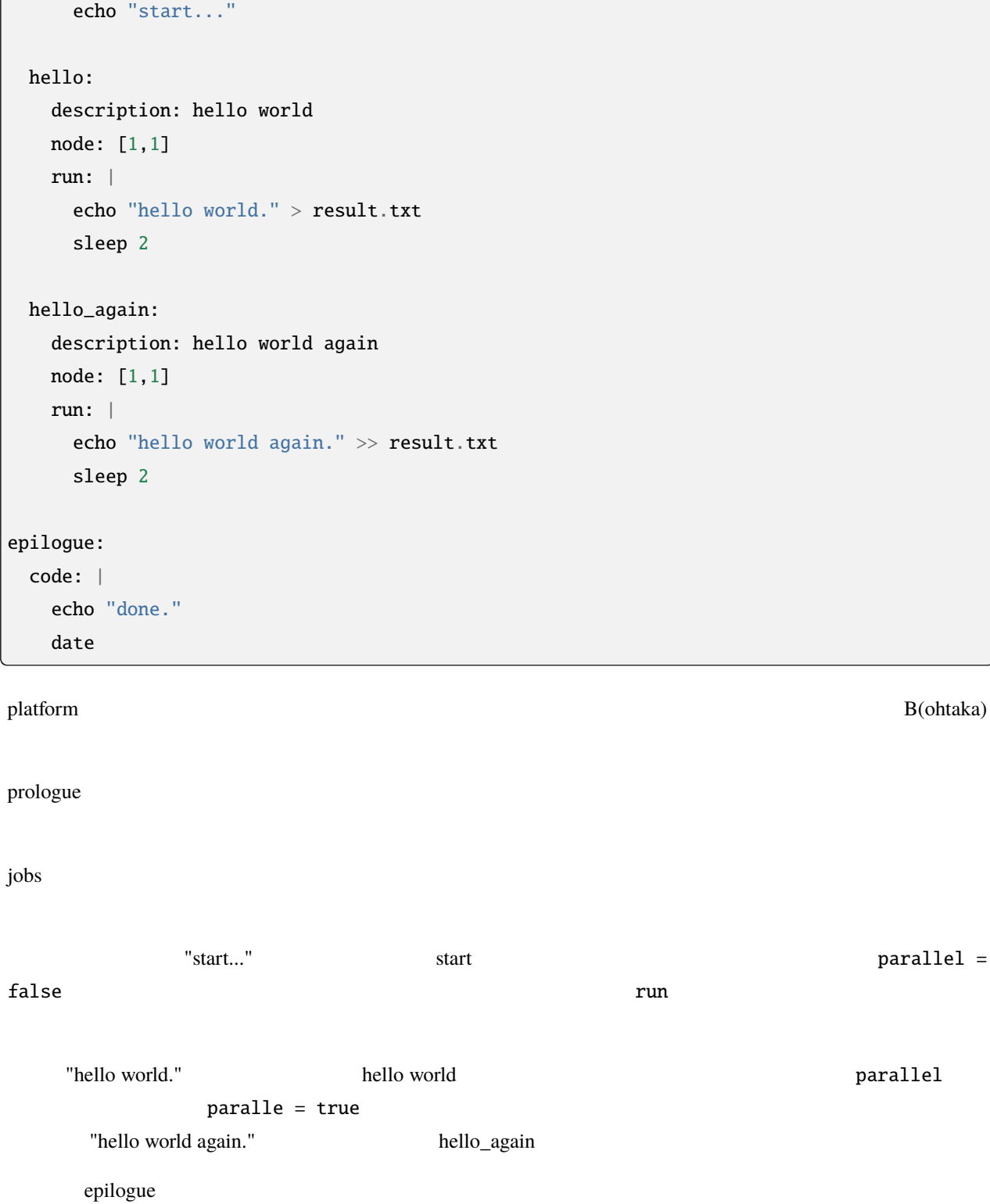

 $\overline{1}$ 

### **3.1.2**

(input.yaml) moller \$ moller -o job.sh input.yaml ラインの -o または --output オプションで指定するファイルです。両方指定されている場合はコマンドラインパラ  $m$ oller  $\alpha$  $\mathsf{bash}$   $\qquad \qquad \qquad$  $\cosh$  and  $\cosh$ 3.1.3 moller that  $\mathcal{L}$ \$ /usr/bin/ls -1d \* > list.dat

\$ bash ./make\_inputs.sh

output and the control output dataset-0001 dataset-0020

list.dat

#### **3.1.4** 網羅計算を実行する

moller  $\blacksquare$ 

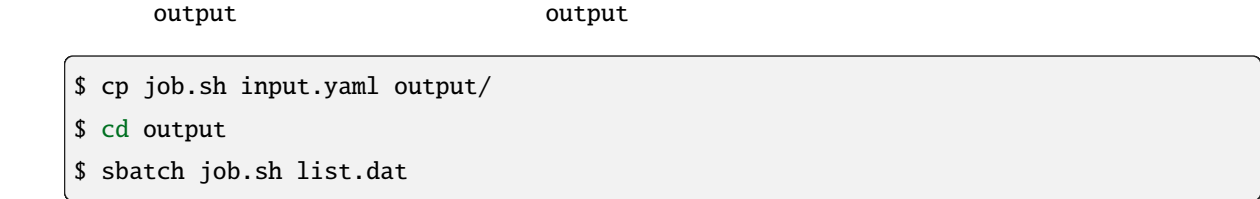

 $"result.txt"$ 

"result.txt" 
"hello world.", "hello world again."

### $3.1.5$

moller\_status

### \$ moller\_status input.yaml list.dat

input.yaml list.dat

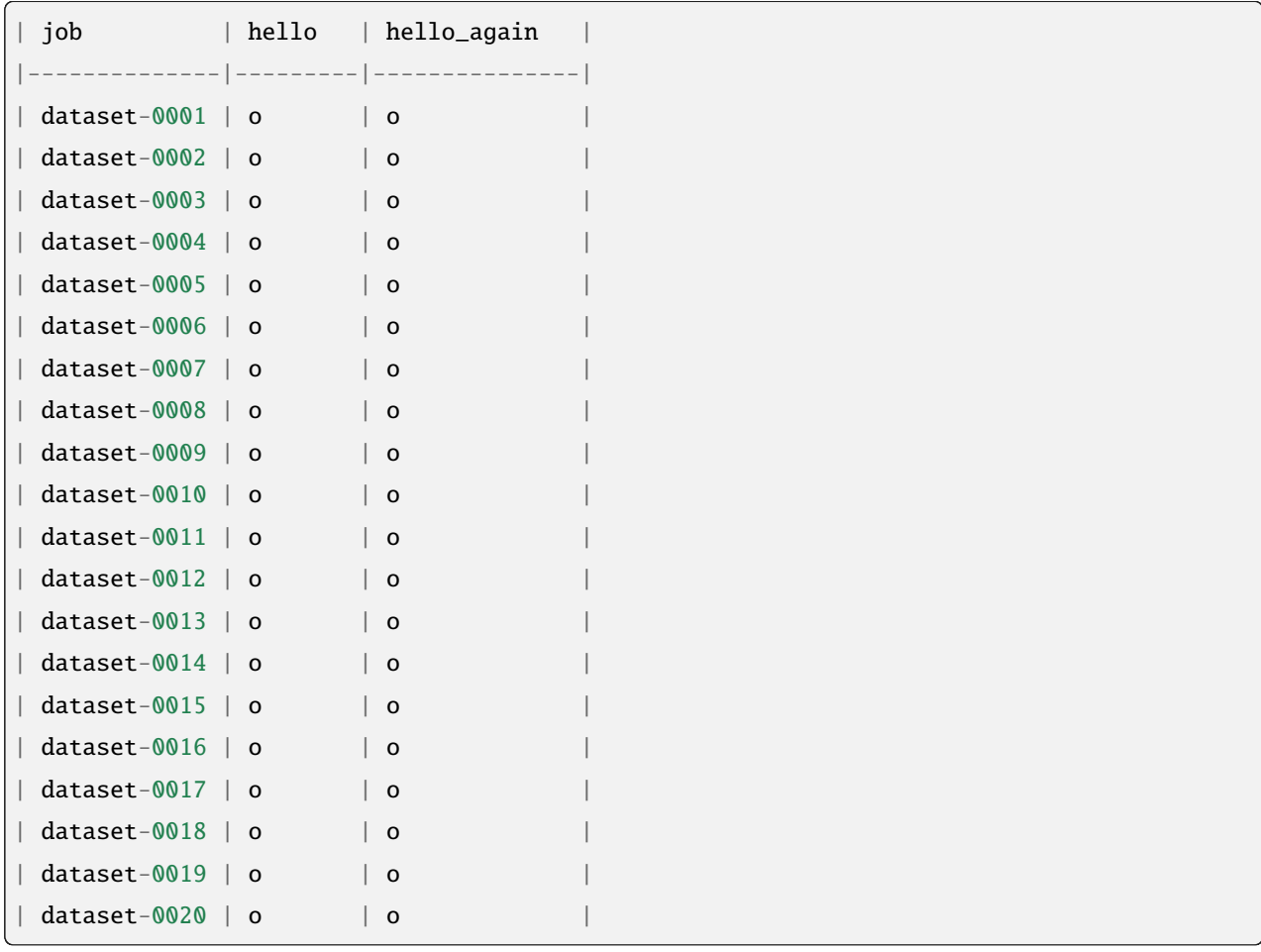

o and the state  $\mathbf x$  and  $\mathbf x$  the state  $\mathbf x$  the state  $\mathbf x$  is the state  $\mathbf x$  is the state  $\mathbf x$  of  $\mathbf x$  is the state  $\mathbf x$  of  $\mathbf x$  is the state  $\mathbf x$  of  $\mathbf x$  is the state  $\mathbf x$  of  $\mathbf x$  is the state

たタスク、「.」は未実行のタスクを示します。今回は全て正常終了していることがわかります。

### **3.1.6**

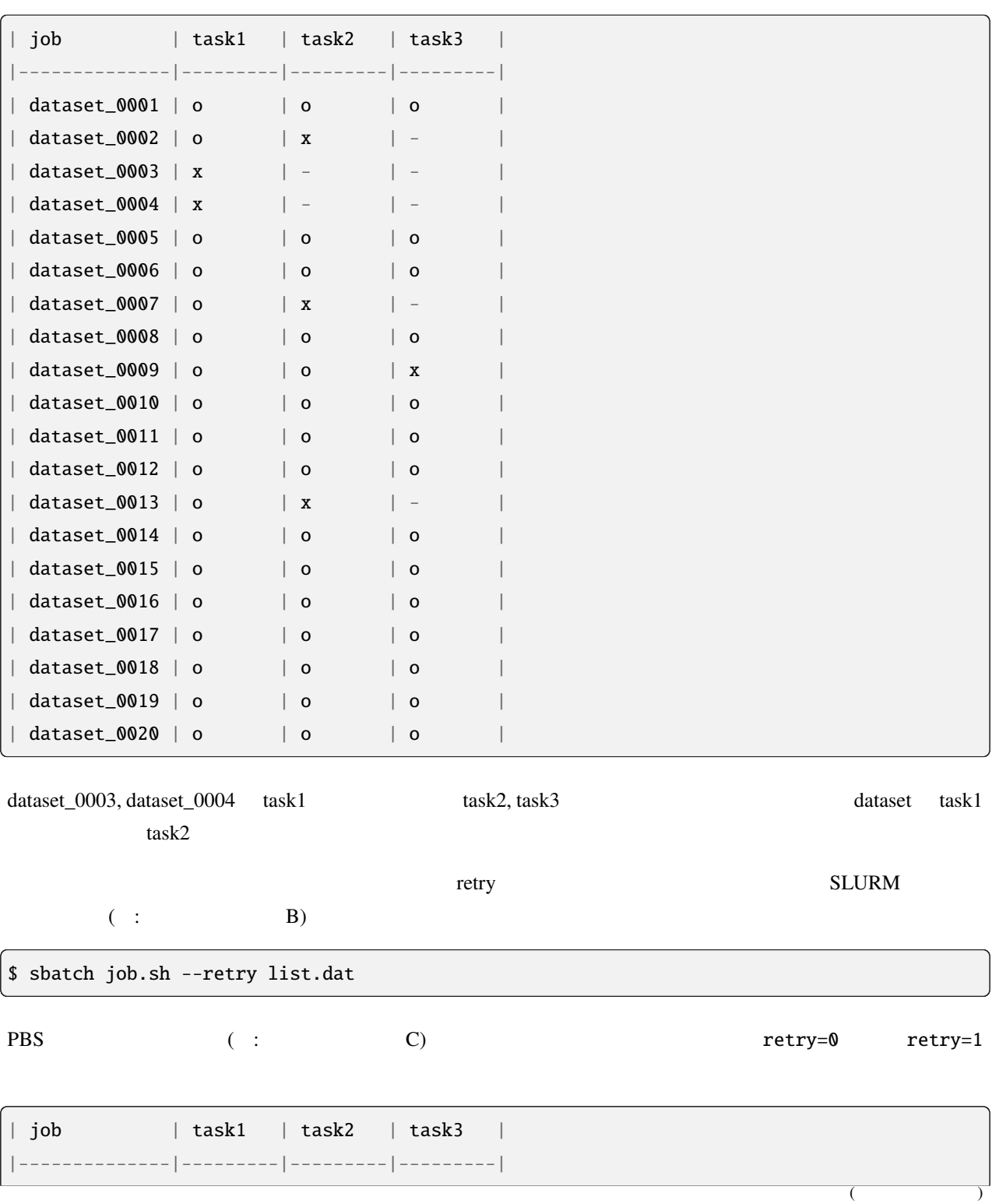

 $10\%$ 

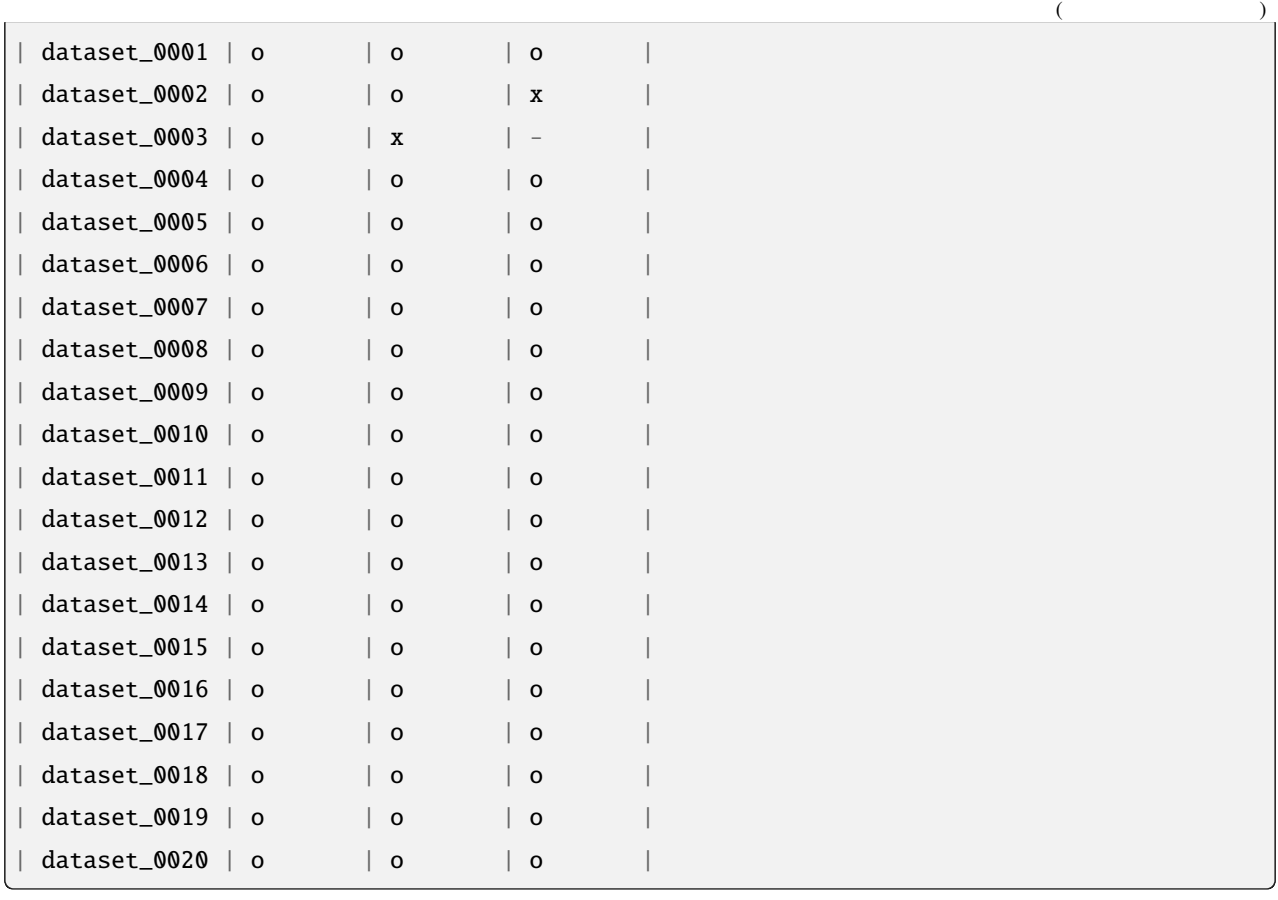

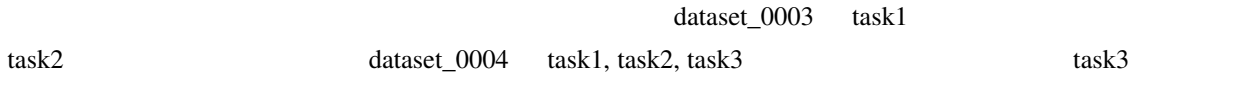

## <span id="page-14-0"></span>**3.2 HPhi** *moller*

**3.2.1** 

これは、量子多体問題の正確な対角化方法を実行するためのオープンソースソフトウェアパッケージである [HPhi](https://github.com/issp-center-dev/HPhi)  $S = 1/2$  (2S\_1  $S = 1 \, (2S_1)$   $S = 1 \, (2S_2)$  $\Delta$  and  $\Delta$  and  $\Delta$  or  $\Delta$  or  $\Delta$  and  $\Delta$  $\text{HPhi}$  and  $1.4$ 

### $3.2.2$

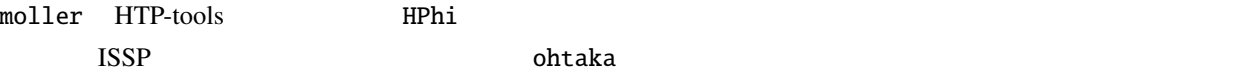

#### **3.2.3** 実行方法

#### 1.  $\blacksquare$

2S\_1, 2S\_2 make\_inputs.sh \$ bash ./make\_inputs.sh L\_8, L\_10, ..., L\_24 (2S\_2  $L_18$ ) ト)には、これます。さらに、作業ディレクトリがあります。さらに、作業ディレクトリがらエネルギーギャップを提供されます。さらに、作業ディレクトリがらエネルギャップを集めるために、作業ディレクトリがらは、<br>コミュージを集めるために、このこのエネルギーギャップを提供されます。さらに、このこのエネルギャップを集めるために、このこのエネルギャップを集めるために、このこのエネルギャップを集めるために、このエネルギャップを集めている extract\_gap.sh 2. moller input.yaml input.yaml input.yaml \$ moller -o job.sh input.yaml

 $3.$ 

\$ sbatch job.sh list.dat

4. 状態を確認する

moller\_status

\$ moller\_status input.yaml list.dat

5.

\$ bash extract\_gap.sh

 $L$   $\Delta$   $\Delta$   $\gamma$  gap.dat

complet the gap.plt is the control of  $\mathfrak{g}$  gap.plt

$$
\Delta(L; S = 1/2) = \Delta_{\infty} + A/L \tag{3.1}
$$

$$
\Delta(L; S=1) = \Delta_{\infty} + B \exp(-CL). \tag{3.2}
$$

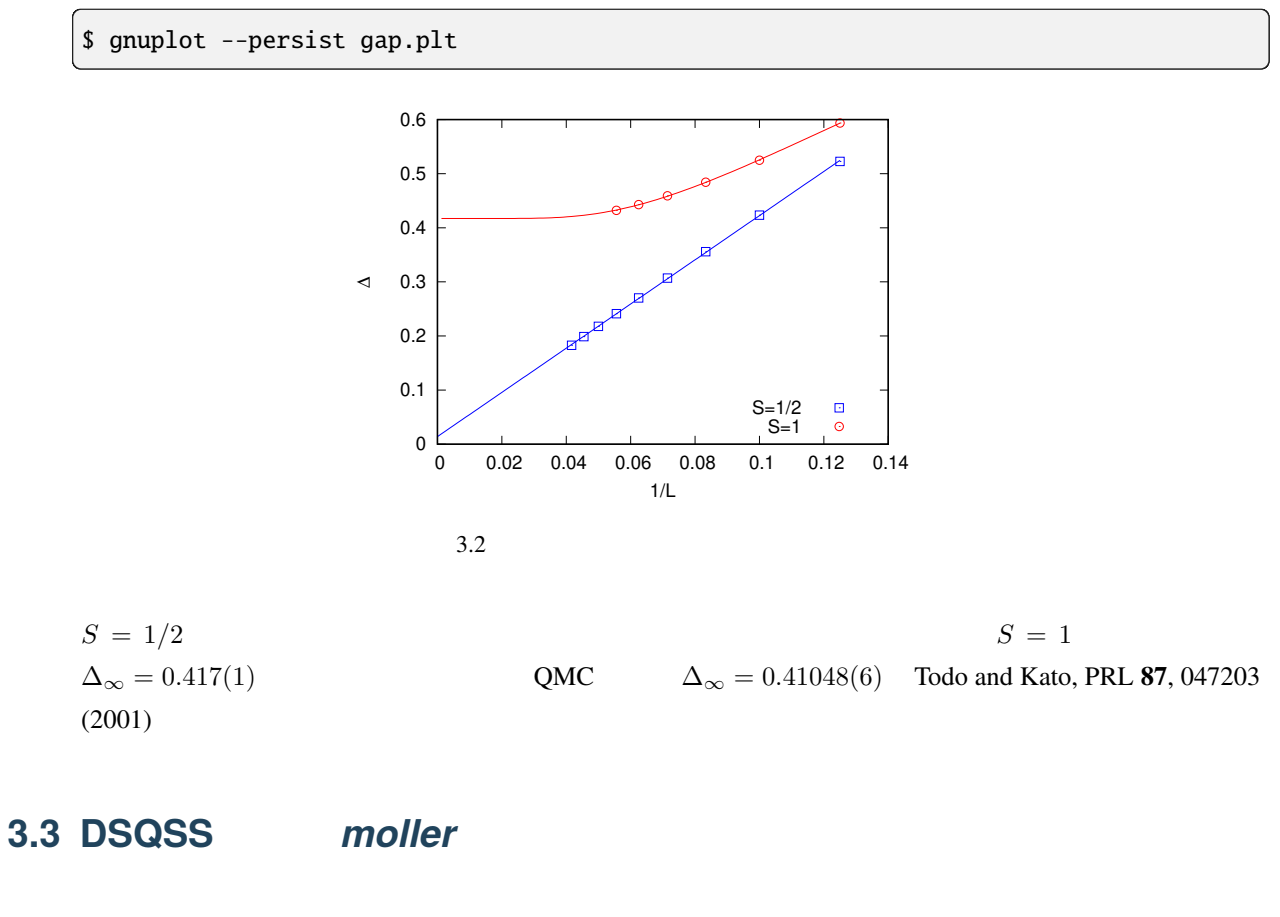

<span id="page-16-0"></span>**3.3.1** 

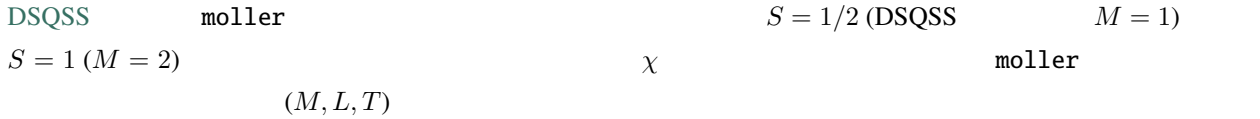

### $3.3.2$

moller HTP-tools DSQSS The ISSP the contract of the contract of the contract of the contract of the contract of the contract of the contract of the contract of the contract of the contract of the contract of the contract of the contract of the c

#### **3.3.3** 実行方法

1.  $\blacksquare$ 

make\_inputs.sh

\$ bash ./make\_inputs.sh

 $\hbox{\rm output}$ 

output  $L_8$ \_M\_1\_\_T\_1.0

list.dat

2. moller

 $job.sh$ 

\$ moller -o job.sh input.yaml

job.sh output output

 $3.$ 

\$ sbatch job.sh list.dat

4. 状態を確認する

moller\_status

\$ moller\_status input.yaml list.dat

5.

\$ python3 ../extract\_result.py list.dat

 $M, L, T, \chi$   $\chi$   $5$  result.dat

**16 3 3** 

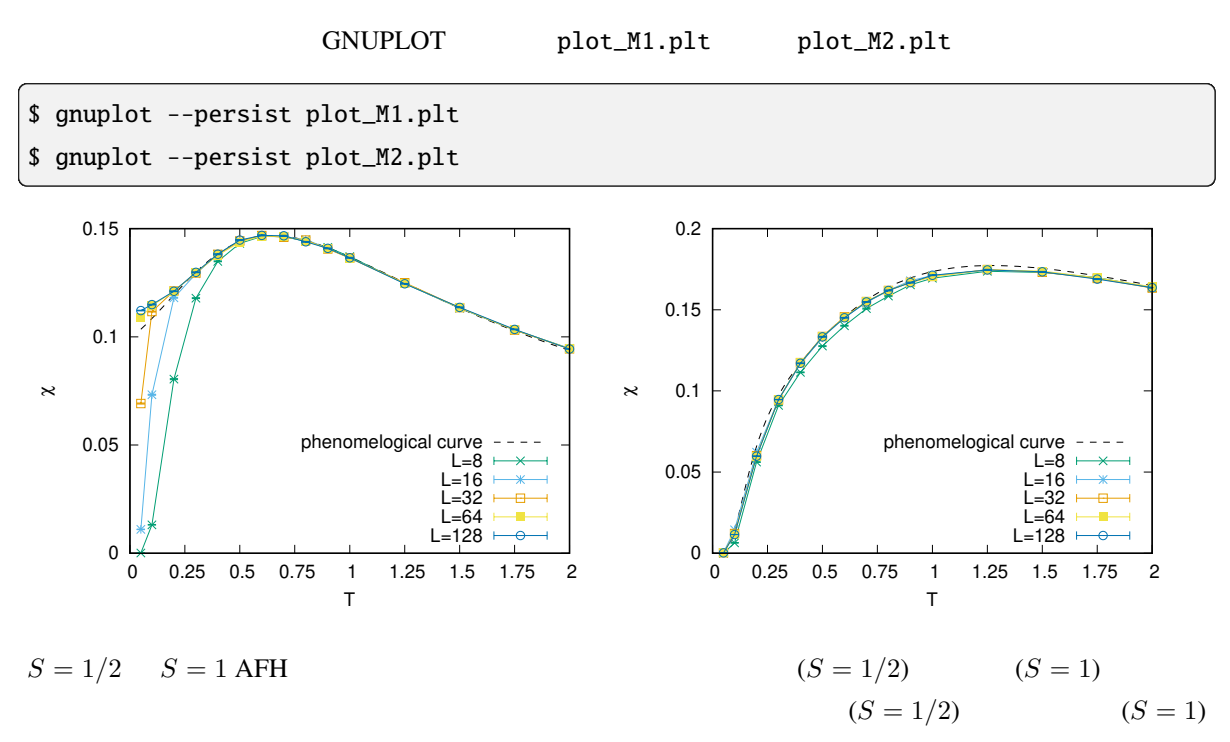

 $S=1/2$ 

### <span id="page-19-1"></span><span id="page-19-0"></span>**4.1 moller**

書式:

説明:

書式:

moller [-o job\_script] input\_yaml

input\_yaml

• -o, --output job\_script

 $\text{output\_file}$ 

• -h

### <span id="page-19-2"></span>**4.2 moller\_status**

moller\_status [-h] [--text|--csv|--html] [--ok|--failed|--skipped|--collapsed|-- *,→*yet] [-o output\_file] input\_yaml [list\_file]

moller  $\blacksquare$ input\_yaml <u>list\_file</u> list\_file that is the list\_file of the set of the set of the set of the set of the set of the set of the set of the set of the set of the set of the set of the set of the set of the set of the set of the set of -o the set of the set of the set of the set of the set of the set of the set of the set of the set of the set of the set of the set of the set of the set of the set of the set of the set of the set of the set of the set of • 出力モード **–** --text **–** --csv CSV ( $\qquad \qquad$ **–** --html HTML • input\_yaml moller • list\_file stat\_{task}.dat • -o, --output output\_file • Production **–** --ok **–** --failed **–** --skipped **–** --yet **–** --collapsed **–** --all 全てのジョブを表示します。(デフォルト) • -h

説明:

moller  $\blacksquare$ stat\_{task}.dat moller\_status

 $\mathbb{R}^2$ 

## <span id="page-22-1"></span><span id="page-22-0"></span> $5.1$

moller  $YAML$ 1.  $-$  2.  $-$  2.  $-$ 2. platform : 3. prologue, epilogue :

4. jobs  $\vdots$ 

 $($ 

### $5.1.1$

name

 $\overline{\phantom{a}}$ 

description

output\_file

moller and the state of the state and a state of the state of the state of the state of the state of the state of the state of the state of the state of the state of the state of the state of the state of the state of the

**21**

### **5.1.2 platform**

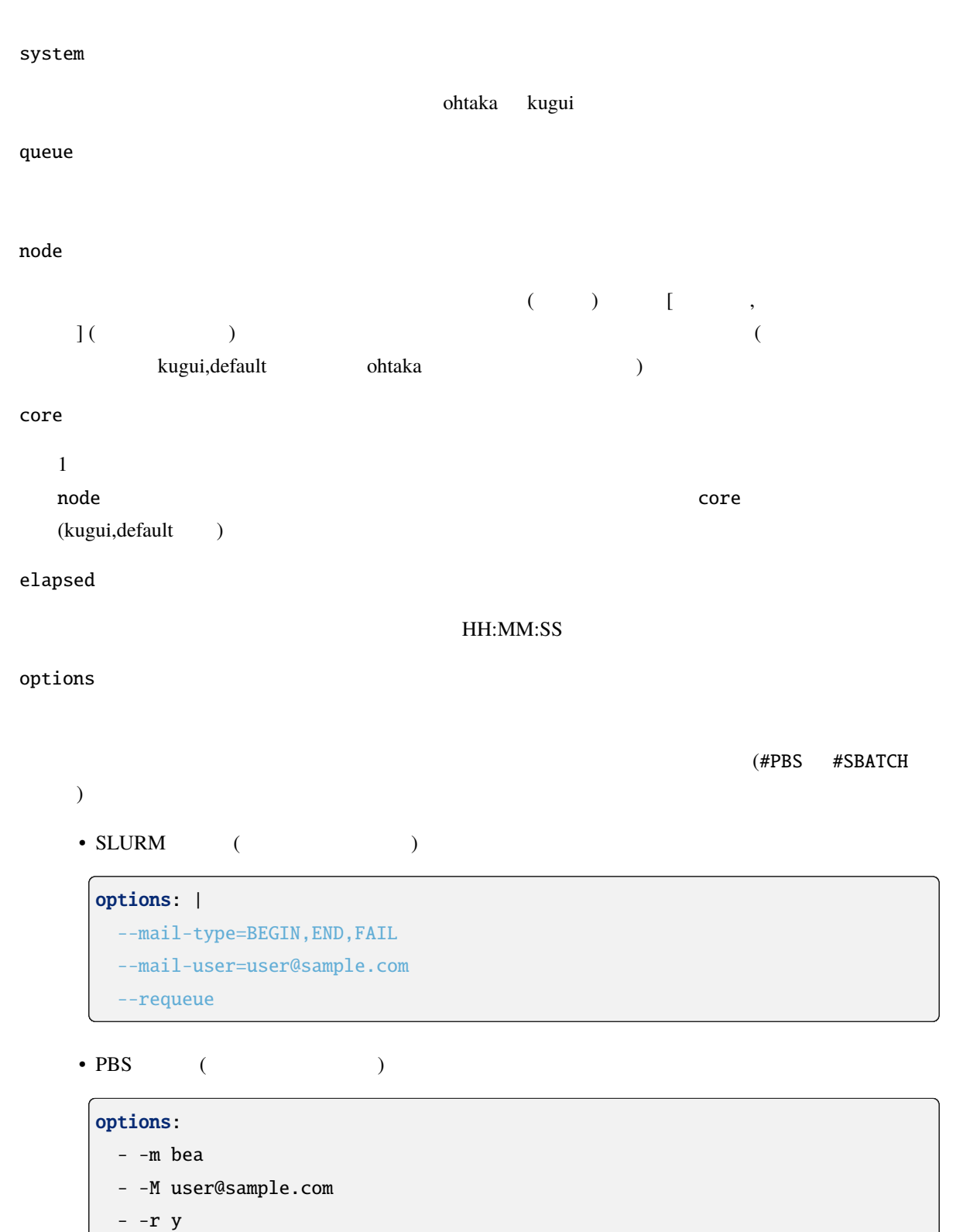

### **5.1.3 prologue, epilogue**

prologue extensive to the transfer that the transfer that the transfer that the transfer that the transfer that the transfer that the transfer that the transfer that the transfer that the transfer that the transfer that th

epilogue

code

### **5.1.4 jobs**

以下の項目からなるテーブル:

#### description

#### node

 $\bullet$  [  $\qquad \qquad$  ,  $\qquad \qquad$  ]

 $\bullet$  [  $\qquad, \qquad, \qquad$ ]

 $\bullet$ i 1  $1$ 

 $\frac{1}{1}$ 

### parallel

 $r_{\text{true}}$ ,  $r_{\text{false}}$ true run

 $\mathbf{MPI}$ MPI/OpenMP

**5.1.** 構成定義ファイル **23**

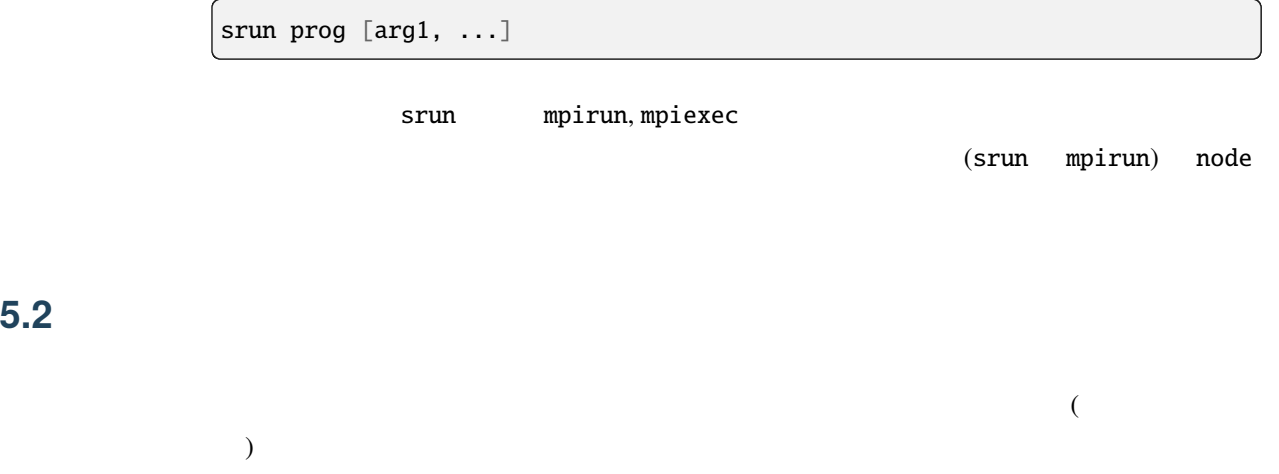

moller  $\blacksquare$ 

<span id="page-25-0"></span>5.2

<span id="page-26-0"></span> $($  :  $\qquad \qquad \mbox{moller}$  )

### <span id="page-26-1"></span>**6.1** moller

wait  $\frac{d}{dt}$ 

task param\_1 & task param\_2 & ... task param\_N & wait

param\_1 param\_N

 $N$ 

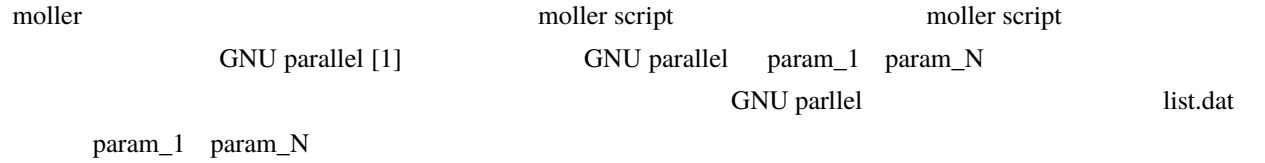

 $N$ 

cat list.dat | parallel -j N task

 $($  ( $)$   $($ node  $)$ 

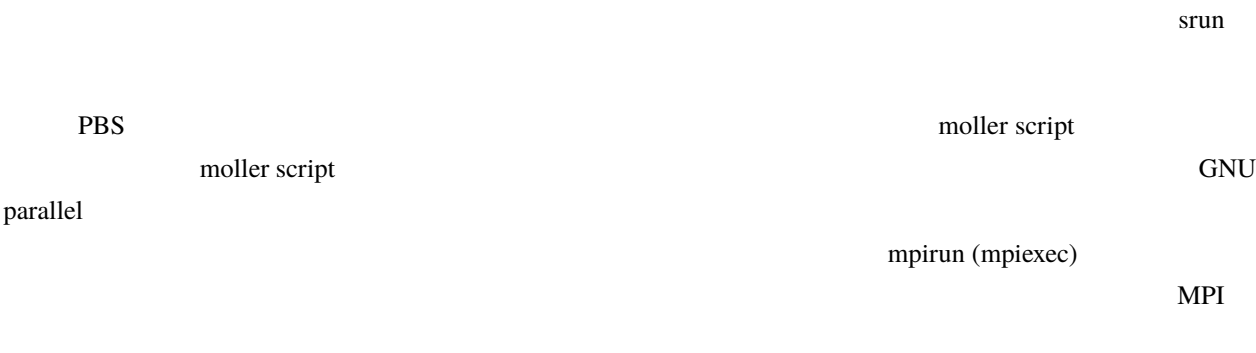

[1] [O. Tange, GNU Parallel - The command-Line Power Tool, ;login: The USENIX Magazine, February 2011:42-47.](https://www.usenix.org/publications/login/february-2011-volume-36-number-1/gnu-parallel-command-line-power-tool)

### <span id="page-27-0"></span>**6.2** moller

### **6.2.1** moller

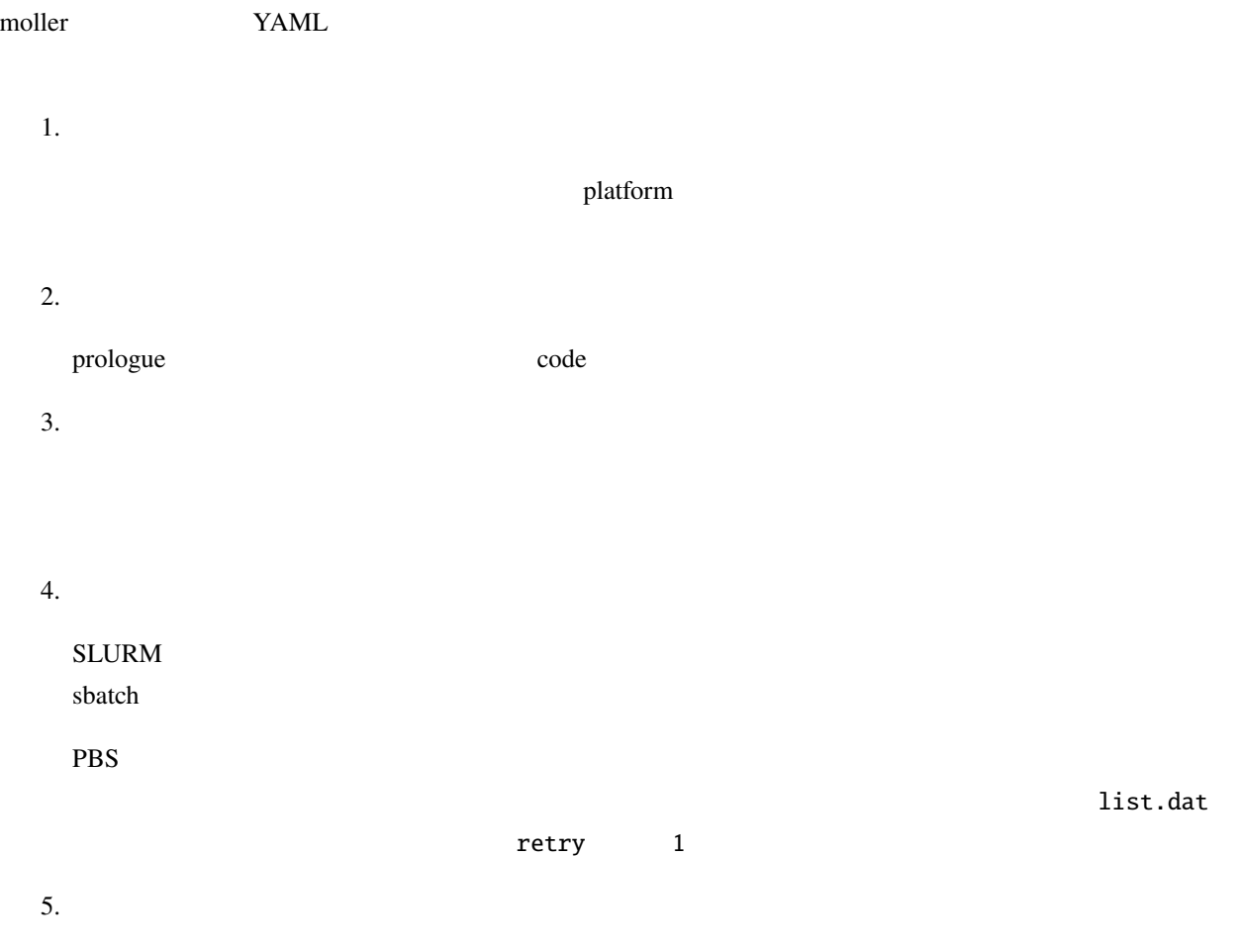

jobs セクションに記述される。

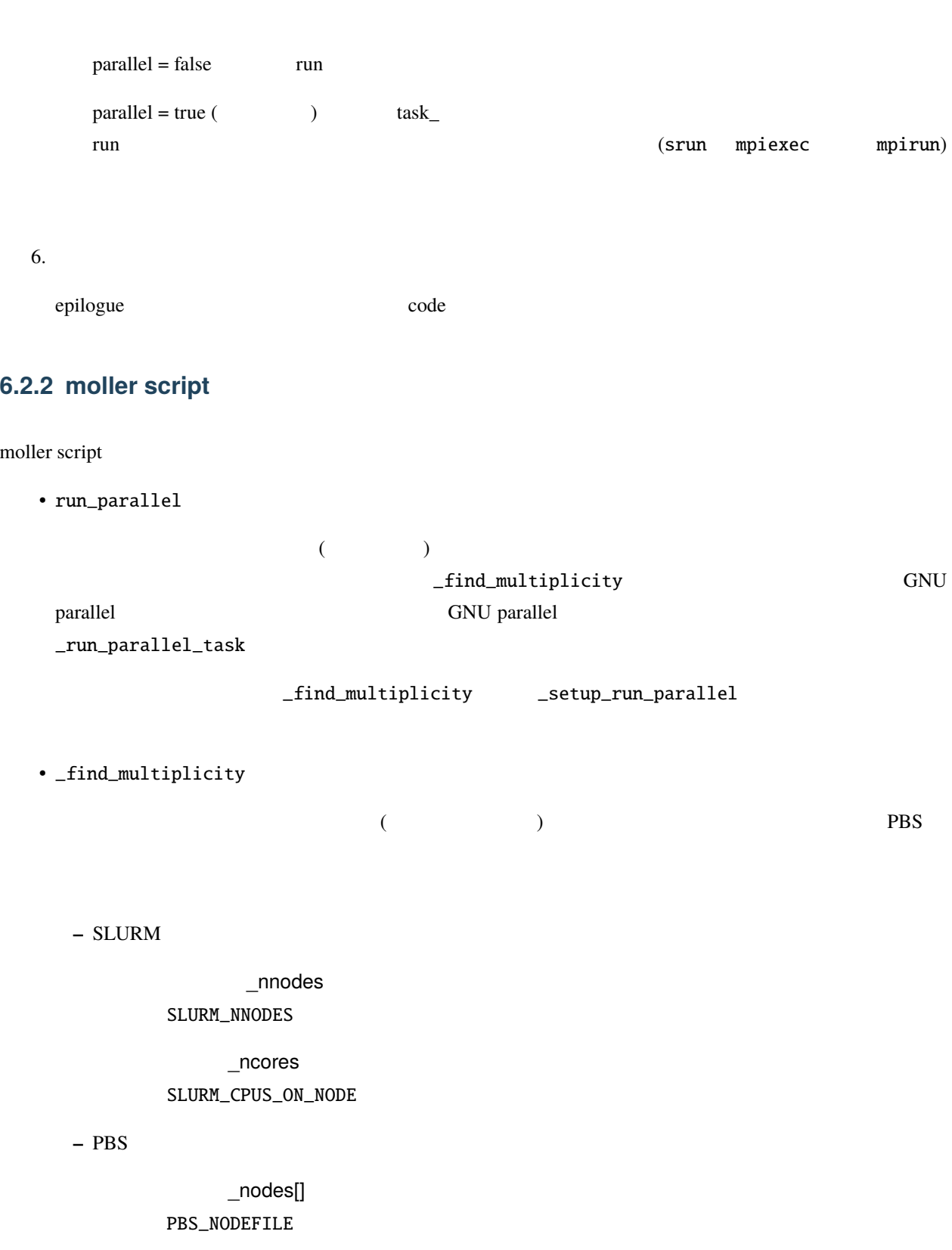

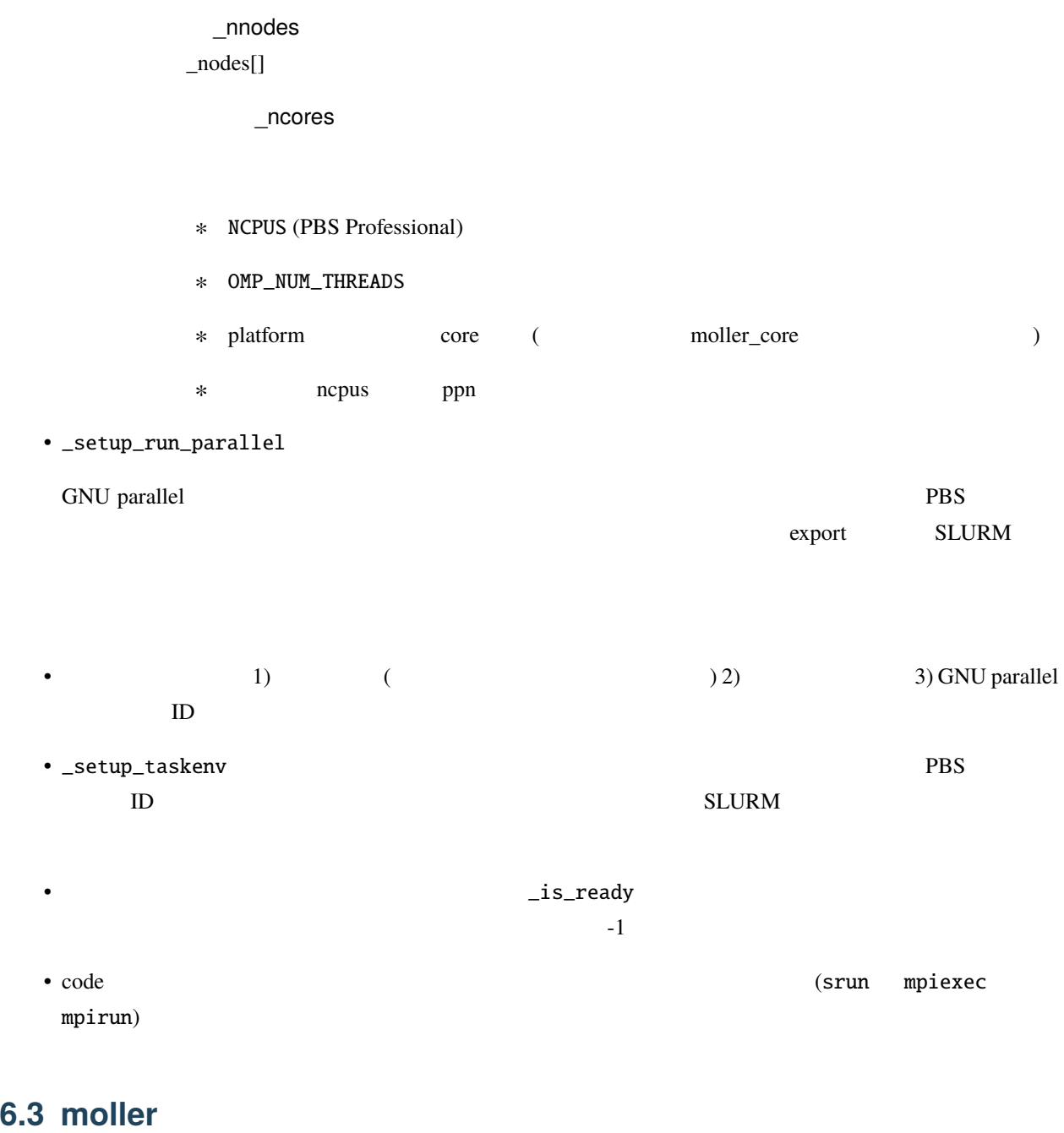

<span id="page-29-0"></span>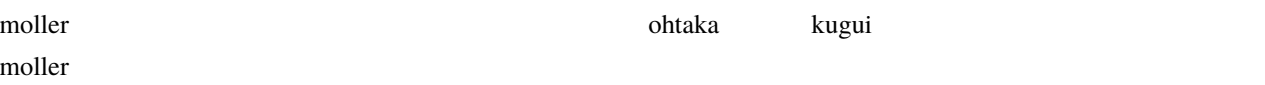

### **6.3.1**

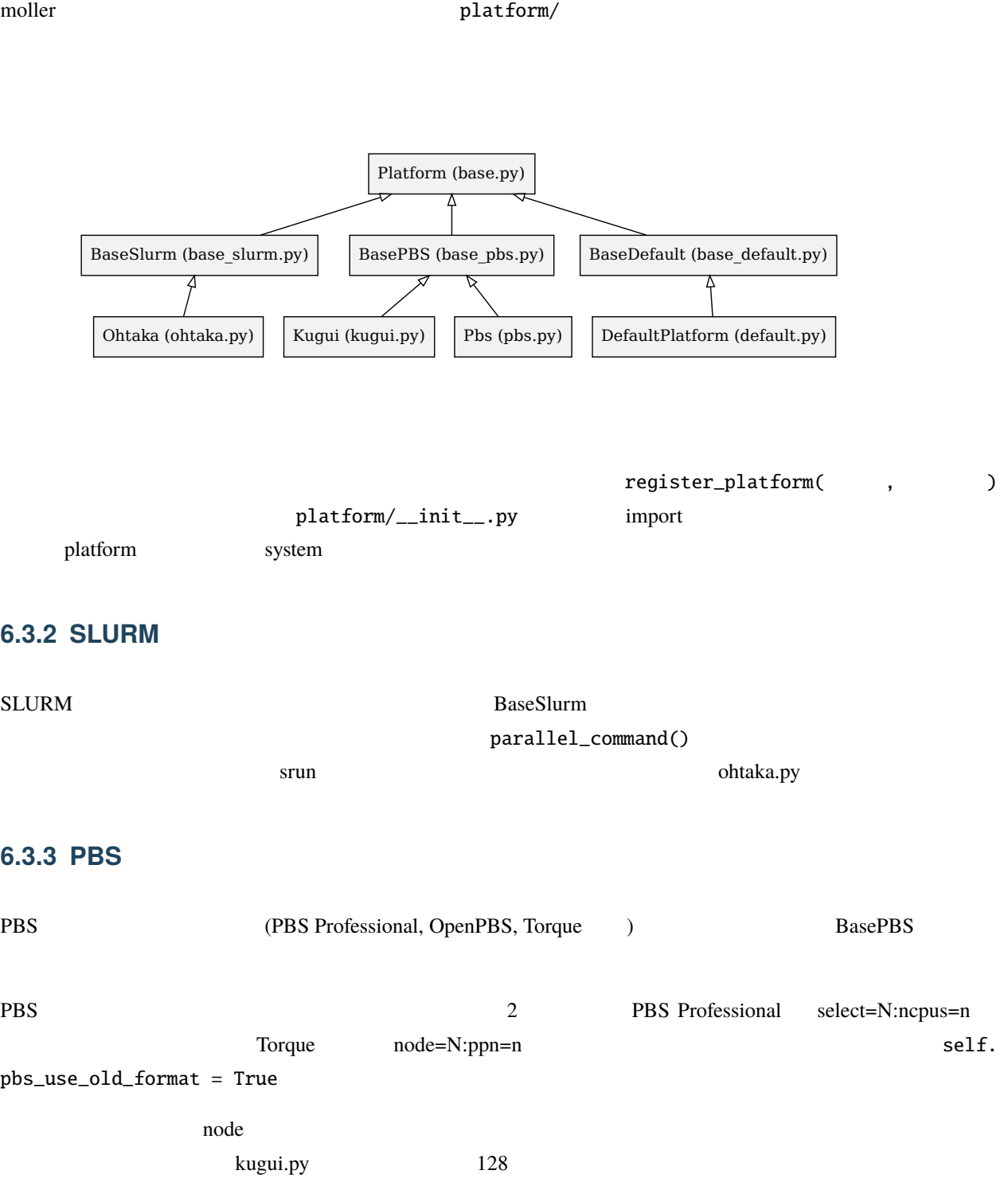

#### **6.3.4** 細かいカスタマイズが必要な場合

• setup

platform

• parallel\_command

(srun, mpiexec, mpirun)

• generate\_header

• generate\_function

moller script

- **–** generate\_variable
- **–** generate\_function\_body

#### **6.3.5**  $\blacksquare$

#### moller script

- シード・ノード ジャード ジャード ジャード スキー・ソード あたり
- (mpiexec )
	- moller script **printenv**

#### **6.3.6** トラブルシューティング

moller script debug 1